Hypothesen

OFD

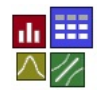

### **Voraussetzung und verwandte Themen**

Für diese Beschreibungen sind Grundlagen der Mathematik vorteilhaft. Weiterführende und verwandte Themen sind die Nutzwertanalyse und die Pugh-Matrix.

Taguchi

Shamin

**Stichworte**: **AHP – Hierarchieprozess – Gewichtung – Entscheidung - Bewertung**

#### **Einführung**

Six Sigma

**PDF** 

DFSS

Der sogenannte Analytische Hierarchieprozess, kurz AHP, dient zum Lösen von Entscheidungsproblemen mit vielen Kriterien. Er wurde von dem Mathematiker Thomas L. Saaty entwickelt. Der AHP bildet ein systematisches Verfahren, um Entscheidungsprozesse zu strukturieren und zu lösen. Die Einsatzmöglichkeiten sind vielfältig.

- **Analytisch** bedeutet, dass beim AHP die Entscheidung mittels logischer Schlüsse erfolgt und mathematisch verrechnet wird.
- **Hierarchisch** ist der AHP, weil die Bewertung in hierarchischer Form strukturiert werden kann.
- Als **Prozess** wird der AHP wegen seines prozessualen Charakters bezeichnet, was die Entscheidungen betrifft.

#### **Ziel und Nutzen**

Das Ziel ist es:

- Entscheidungen in Teams zu unterstützen.
- Die gemeinsam tragbare Lösung zu finden
- Die Entscheidungsfindung und das Ergebnis nachvollziehbar zu machen.
- Eventuelle Inkonsistenzen in der Entscheidungsfindung aufzudecken.

#### **Grundlagen**

Bei einer hierarchischen Struktur werden die Kriterien in Unterstrukturen aufgeteilt, z.B.

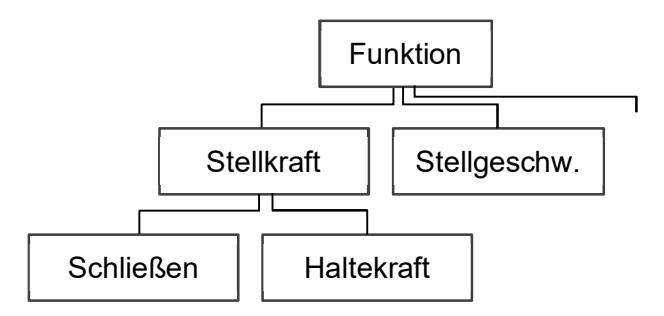

Für die folgenden Beschreibungen soll zunächst nicht die hierarchische Struktur genutzt werden, sondern nur eine einfache Auflistung von Kriterien. Dies bedeutet für die oben dargestellte Struktur, dass man nur die unterste Ebene verwendet. Dadurch kann aber die Anzahl zu bewertenden Kriterien übermäßig ansteigen. Bei einfacheren Entscheidungsprozessen reicht eine nicht hierarchische Struktur meist aus.

#### **Bewertungsmatrix**

Zunächst werden Kriterien oder zu bewertende Argumente definiert, die in einer Matrix in Zeilen und Spalten gegenübergestellt werden. Dadurch ist eine paarweise Bewertung möglich.

 $\Rightarrow$  Bewertet wird immer, ob die Zeile wichtiger ist als die Spalte.

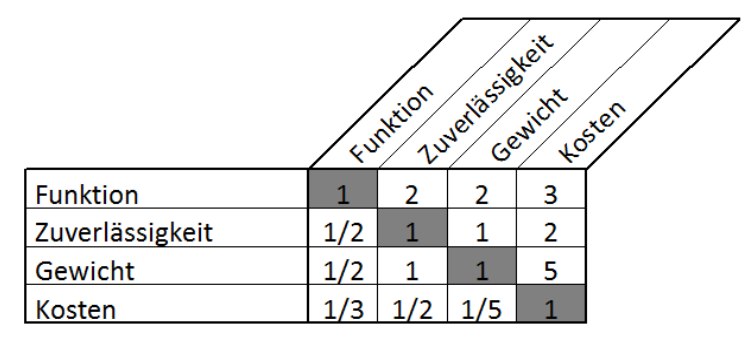

Für das Kriterium Zuverlässigkeit wurde entschieden, dass diese nur halb so wichtig ist wie die Funktion, ebenso das Gewicht. Andersrum ausgedrückt, ist die Funktion doppelt so wichtig wie die Zuverlässigkeit und das Gewicht, sowie dreimal so wichtig wie die Kosten (z.B. weil es um sicherheitsrelevante Themen geht).

Die Diagonale enthält jeweils eine 1, da dies nur die Kriterien gegen sich selber sind. Stellen die Elemente der Matrix *a* dar, so gilt:

$$
a_{j,i} = \frac{1}{a_{i,j}}
$$

Der Wert in der jeweiligen Diagonalen stellt immer den Kehrwert dar. Somit ist für die "Befüllung" der Matrix eigentlich nur die untere Hälfte der Matrix nötig und die Eingabe kann z.B. so erfolgen:

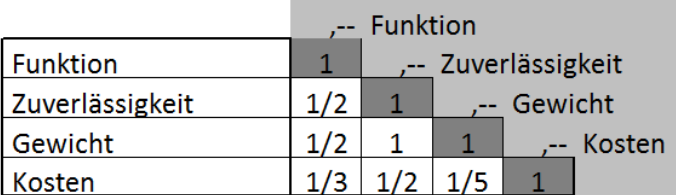

#### **Skalenwerte**

Es empfiehlt sich für die praktische Anwendung die folgenden Abstufungen zu verwenden:

- 1 = gleiche Bedeutung
- 2 = größere Bedeutung
- 3 = deutlich größere Bedeutung
- 5 = erheblich größere Bedeutung

Natürlich sind jederzeit Zwischenwert anwendbar. Ist die Bedeutung umgekehrt, so sind diese Werte als Kehrwert zu verwenden, z.B. 1/5. In der Literatur findet man oft andere Abstufungen, die bis 9 gehen. Dabei ergibt sich aber eine evtl. zu starke "Spreizung".

Die Frage ist nun wie man zu einer Rangfolge der wichtigsten Kriterien kommt. Ein einfaches Auszählen führt hier nicht zu dem gewünschten Ergebnis, da es innerhalb der Tabelle auch Widersprüche geben kann. Das Verfahren des AHP soll dies berücksichtigen.

#### **Auswertung**

Für die Auswertung werden sogenannte Eigenwerte bzw. Eigenvektoren benötigt. Eigenwerte dienen dazu lineare Gleichungssysteme eindeutig zu lösen. In Hinblick auf den AHP bedeutet dies, dass die Kriterien möglichst unabhängig voneinander bewertet werden können.

Nach vollständiger Bewertung wird eine quadratische Matrix mit Dezimalzahlen gebildet. Für das eingangs beschriebene Beispiel ergibt sich:

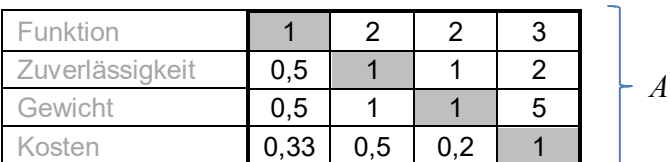

Die folgenden Schritte sind wie folgt:

- 1. Die Matrix wird sukzessive quadriert.
- 2. Berechnung des Eigenvektors
- 3.\_Diese Berechnung stoppt dann, wenn der Unterschied zwischen zwei aufeinanderfolgenden Rechenschritte vernachlässigbar ist.

Eine Matrixmultiplikation, in diesem Fall *A²* = *A*, erfolgt jeweils durch Summieren der Produkte aus Zeilen und Spaltenwerten (hier ist 1. Index = Spalte; 2. Index = Zeile; sowie *n* = Dimension der Matrix = 4):

$$
a_{k,i}^2 = \sum_{j=1}^n a_{j,i} a_{k,j}
$$

Z.B. für die erste Zahl oben links ergibt sich  $(1 \times 1) + (2 \times 0.5) + (2 \times 0.5) + (3 \times 0.333)$ = 4,00. Insgesamt ist das Ergebnis des ersten Quadrierens:

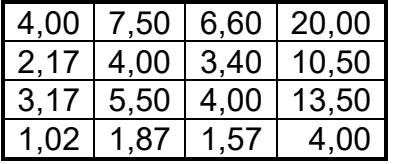

Für die Berechnung des Eigenvektors *EV* wird die Reihensumme gebildet und normalisiert (Reihensumme wird durch Gesamtsumme geteilt):

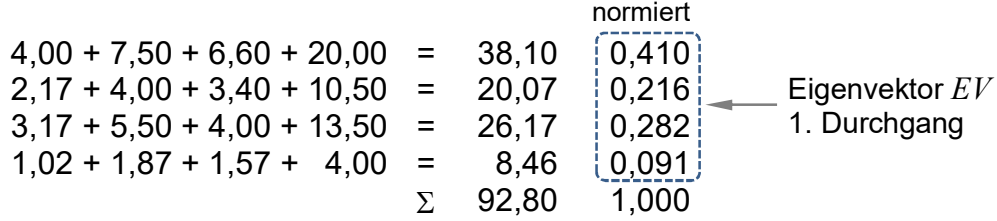

Die Wiederholung des Schrittes 1 und 2, bis sich keine nennenswerten Unterschiede mehr ergeben, ist:

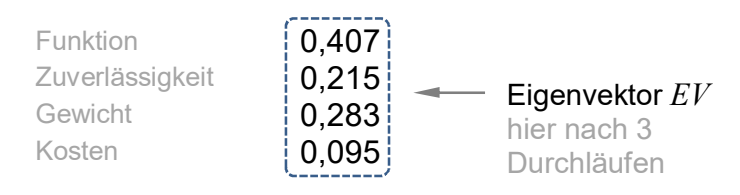

Betrachtet man den Eigenvektor in Prozent, so stellt sich in einer Pareto-Darstellung folgendes Ranking dar:

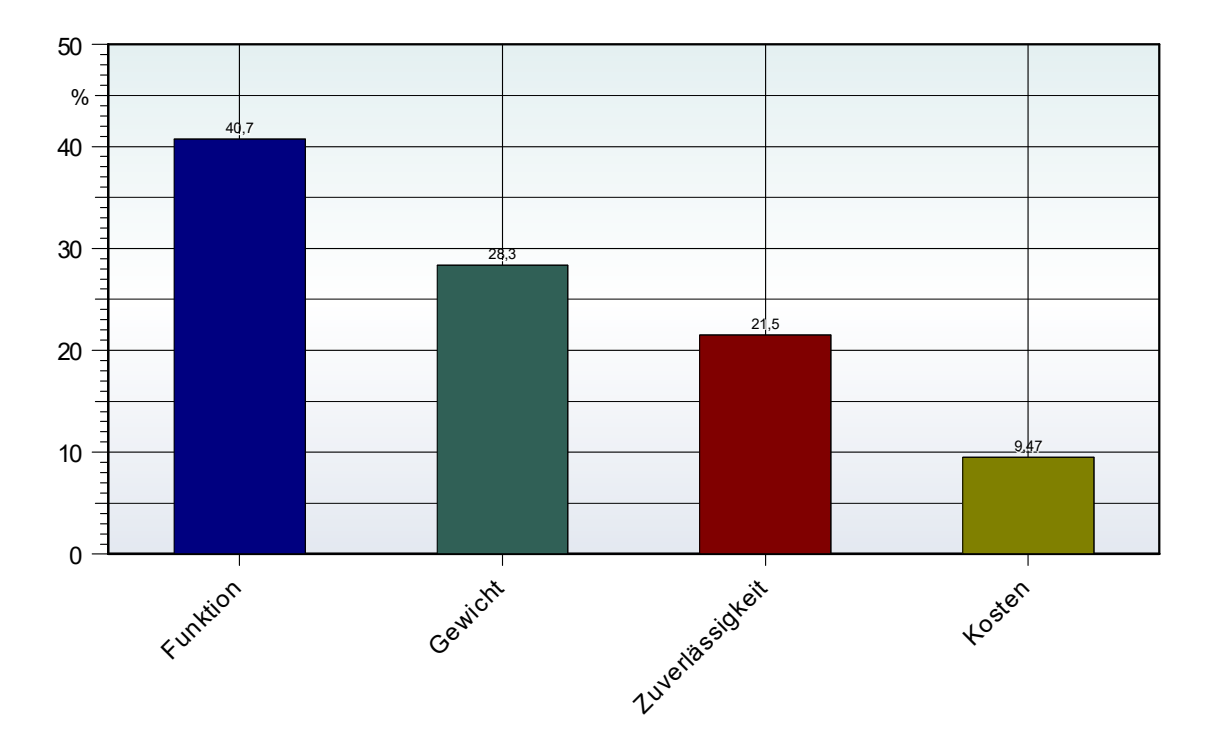

Bei paarweisen Vergleichen kann es zu Widersprüchen kommen. Für die Beurteilung dieser Inkonsistenzen wird ein sogenannter Consistency Ratio CR eingeführt, wobei CR < 0,1 als unbedenklich gilt.

$$
CR = \frac{CI}{Rn} \quad ; \quad CI = \frac{x_{\text{max}} - n}{n - 1}
$$
\nmit  $x_{\text{max}} = \frac{1}{n} \sum_{i=1}^{n} x_i \quad ; \quad x_i = \frac{\sum_{j=1}^{n} a_{j,j} \ EV_j}{EV_i}$ 

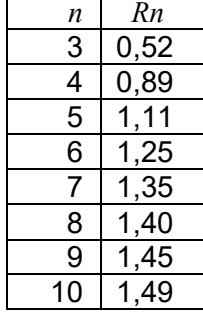

Hinweis: Es gibt Autoren, die etwas andere verwenden. Die linke Tabelle stammt von Saaty, die rechte aus der Uni Essen. Aus dieser Tabelle lässt sich folgende vereinfachte Gleichung bilden:

$$
3 \le n \le 7 : Rn = 1,978 - \frac{4,364}{n}
$$
  

$$
8 \le n \le 10 : Rn = 2,403 - \frac{20,437}{n+12,4}
$$
  

$$
11 \le n : Rn \approx 1,773 - \frac{2,821}{n+0,08}
$$

Letzte Gleichung trifft die Werte der zweiten Tabelle nicht perfekt, bietet aber die einzige Möglichkeit Rn auch für  $n > 15$  zu bestimmen.

Der Consistency Ratio *CR* sagt allerdings nur etwas darüber aus, ob es generell zu Inkonsistenzen kommt, nicht aber an welchen paarweisen Vergleichen es gelegen hat.

Eine gute "Verteilung" der Bewertungen ist hinsichtlich des CR-Wertes, wenn von der Diagonale aus die Werte nach links unten möglichst aufsteigend sind. 3

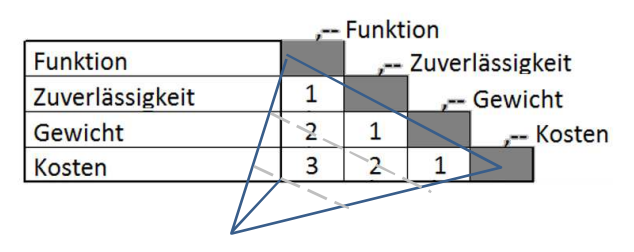

Welche Titel mit den höchsten Bewertungen nach unten kommen, weiß man aber zu Beginn bei der Aufstellung noch nicht. Das

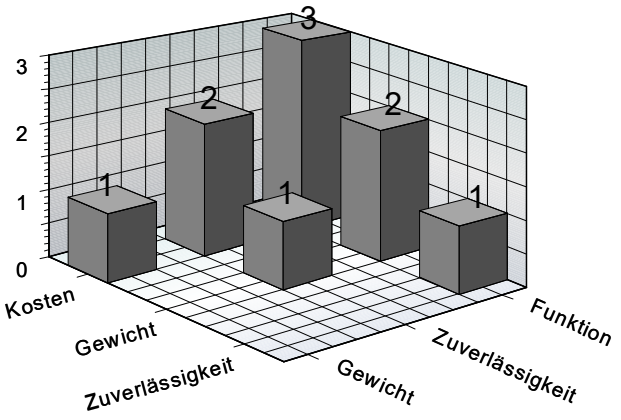

ist jedoch auch nicht nötig. Es reicht erstmal alle Titel aufzulisten, ohne deren spätere Bedeutung zu kennen. Im Team werden die Bewertungen dann erstmal, wie beschrieben, komplett befüllt und ein Ranking gebildet. Mit diesem kann nun die Tabelle erneut aufgebaut werden. Der Vorteil für die aufsteigende Reihenfolge ist, dass man bei der Darstellung einer 3D-Säulengrafik die höchsten Werte in der Ecke hat. Das Gitternetz im Beispiel der einstufigen Auswertung (Bild unten) soll die ideale Verteilung wiederspiegeln. Es zeigt sich hier, dass insbesondere das Gewicht gegenüber dem Bauraum (rechter blaue Säule) zu hoch bewertet wurde. Evtl. war das eine ungewollte Bewertung, oder ein fehlerhafter Eintrag. Durch eine Re-

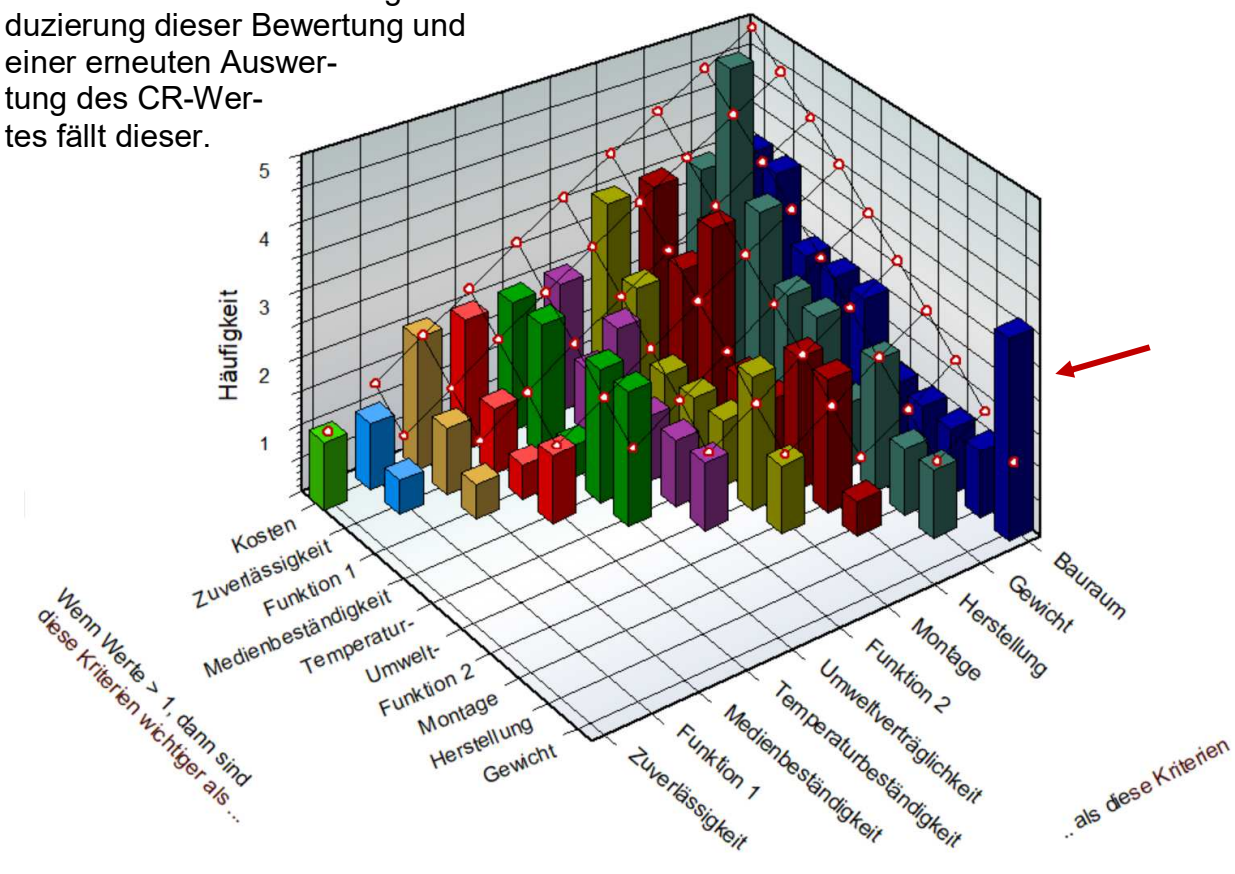

Es kann aber auch Gründe geben, dass das Gewicht so bewertet wurde. Man sollte also nicht die Bewertungen nachträglich abändern, nur um den CR-Wert zu optimieren. Die Grafik zeigt aber auf, welche Punkte einen schlechten CR-Wert verursacht haben.

**Hierarchische Bewertung (zweistufig)** 

Wird die Anzahl der Kategorien (Kriterien) zu groß, ist es sinnvoll zunächst Hauptkategorie zu nennen und diese dann zu unterteilen (siehe Struktur unter Grundlagen). Der Vorteil ist hierbei eine deutlich geringere Anzahl zu bewertender Paare.

Hierzu folgendes Beispiel: Es soll eine Batterie für E-Fahrzeuge bewertet werden. Die Hauptkriterien, oder Hauptkategorien sind Funktion, Zuverlässigkeit, Herstellbarkeit und die Kosten. Die Funktion teilt sich auf in Reichweite, Leistung, Leistung bei Kälte und die Schnellladefähigkeit. Diese 4 Punkte werden untereinander gewichtet, nicht aber mit den Unterkriterien von Zuverlässigkeit, Herstellbarkeit und Kosten. Damit ergibt sich eine deutlich geringere Anzahl Vergleiche.

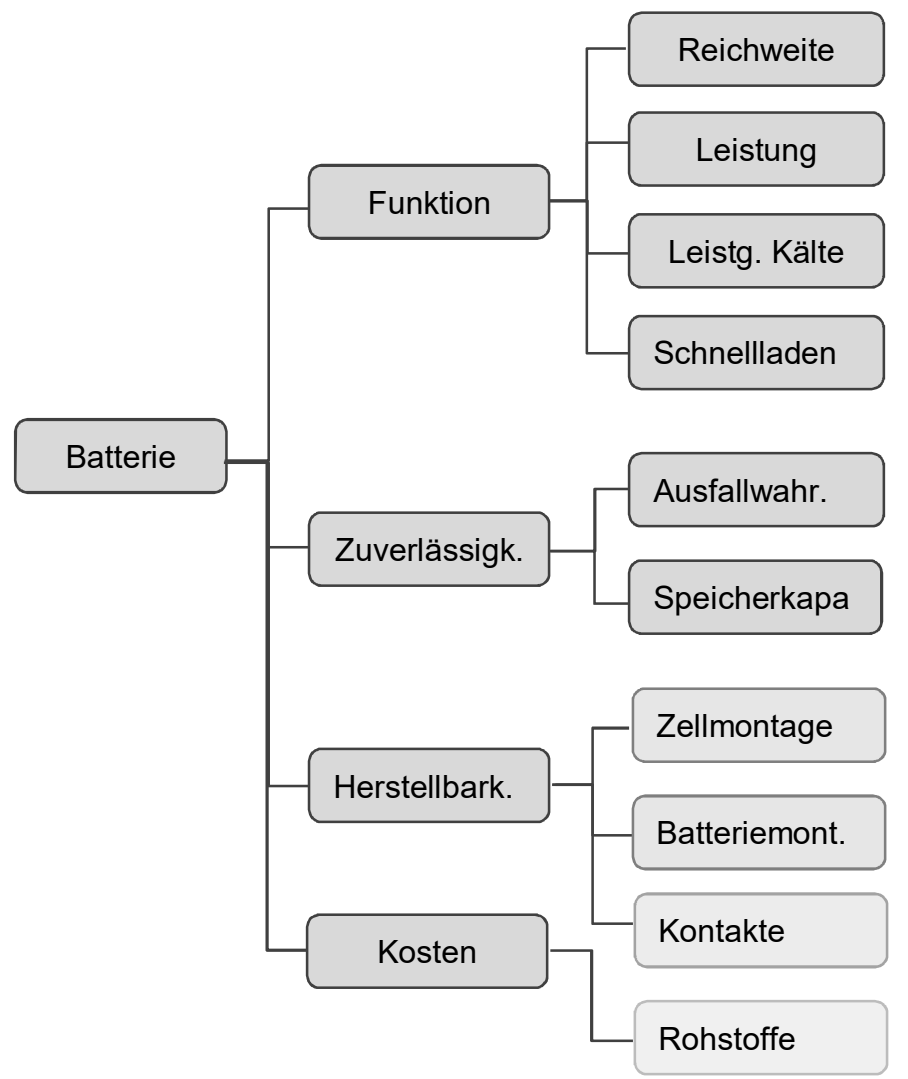

Zunächst werden die Hauptkategorien untereinander bewertet, was nach den bisherig gezeigten Grundlagen die prozentuale Gewichtung rechts ergibt.

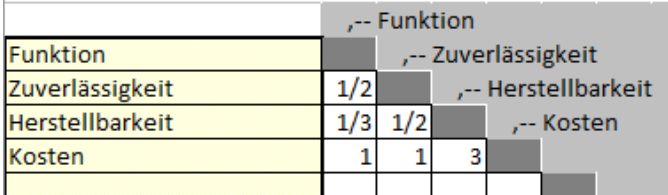

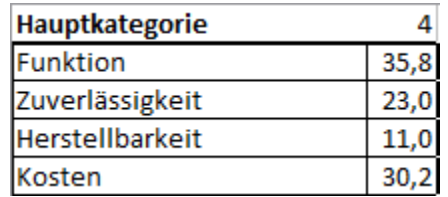

Die Bewertungen der Kategorie Funktion sind:

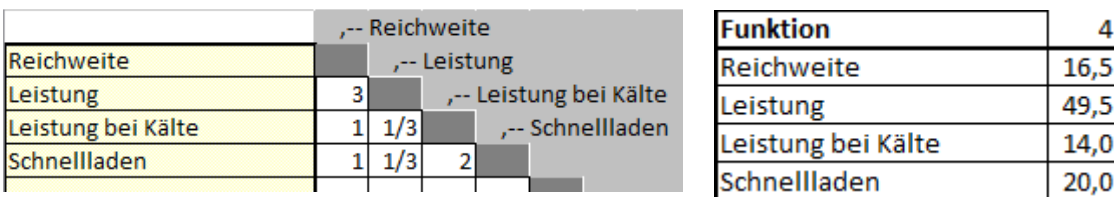

Die Summe jeder "Einzelauswertung" muss 100% betragen. Bei der Gesamtauswertung für das Ranking der Kategorien ist die Bewertung der Hauptkategorie zu berücksichtigen. So ist der Prozentwert der Reichweite mit dem der Funktion zu multiplizieren, z.B. 35,8% x 16.5%  $\Rightarrow$  5,9%.

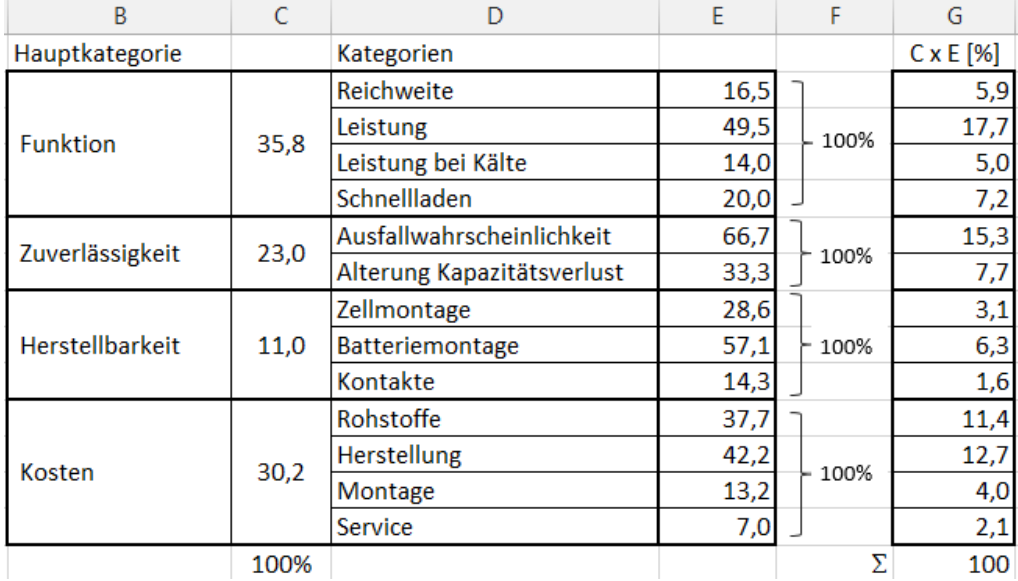

Die Spalte G könnte nun für einen Vergleich aller Kategorien untereinander genutzt werden. Da aber die Prozente mit immer größerer werdender Anzahl Kategorien durch Aufteilung kleiner werden, ergibt sich bei ungleich großen Hauptkategorien ein verzerrtes Bild. Hätte z.B. die "Funktion" 10 Kategorien und wären alle gleich bewertet, so hätte jeder nur noch 10%. Da die Zuverlässigkeit nur 2 Kategorien hat, würde hier bei gleicher Aufteilung jeder 50% haben. Das wäre bei gleicher Bedeutung zahlenmäßig ein extrem großer Unterschied und eine Pareto-Darstellung würde ein falsches Bild wiedergeben.

Daher ist es sinnvoll das Produkt noch mit der Größe der Kategorien zu multiplizieren, damit kleine nicht überbewertet sind. Dabei würde allerdings die Summe nicht mehr 100% ergeben (siehe Spalte J), sodass man das Ergebnis noch normieren sollte (d.h. man teilt die Werte durch deren Summe, siehe Spalte K in folgender Tabelle):

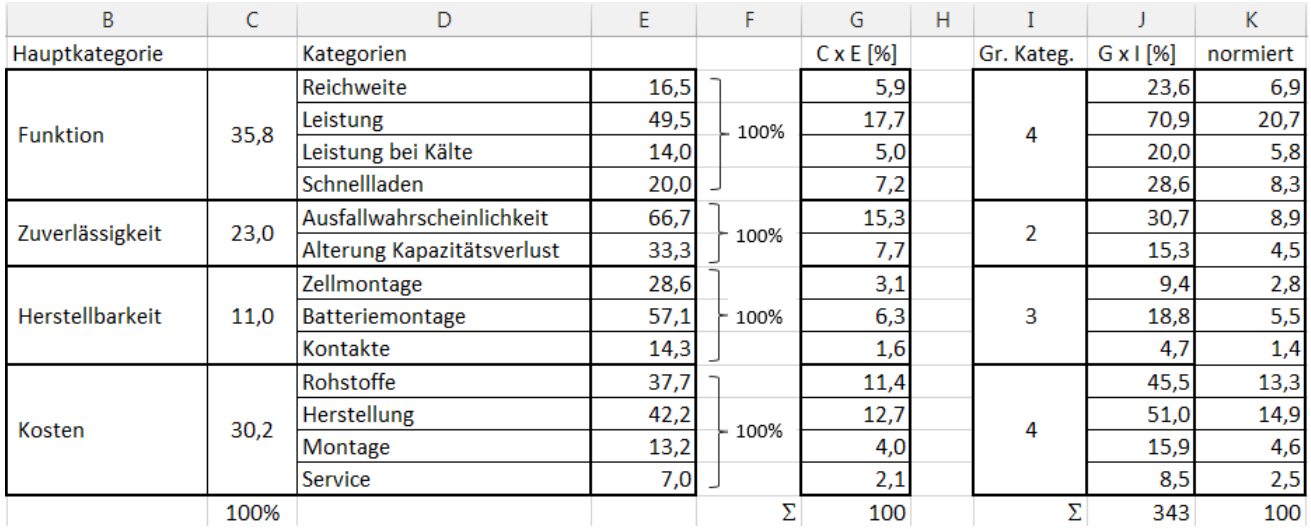

Das Ergebnis von Spalte K ergibt die folgende Pareto-Verteilung:

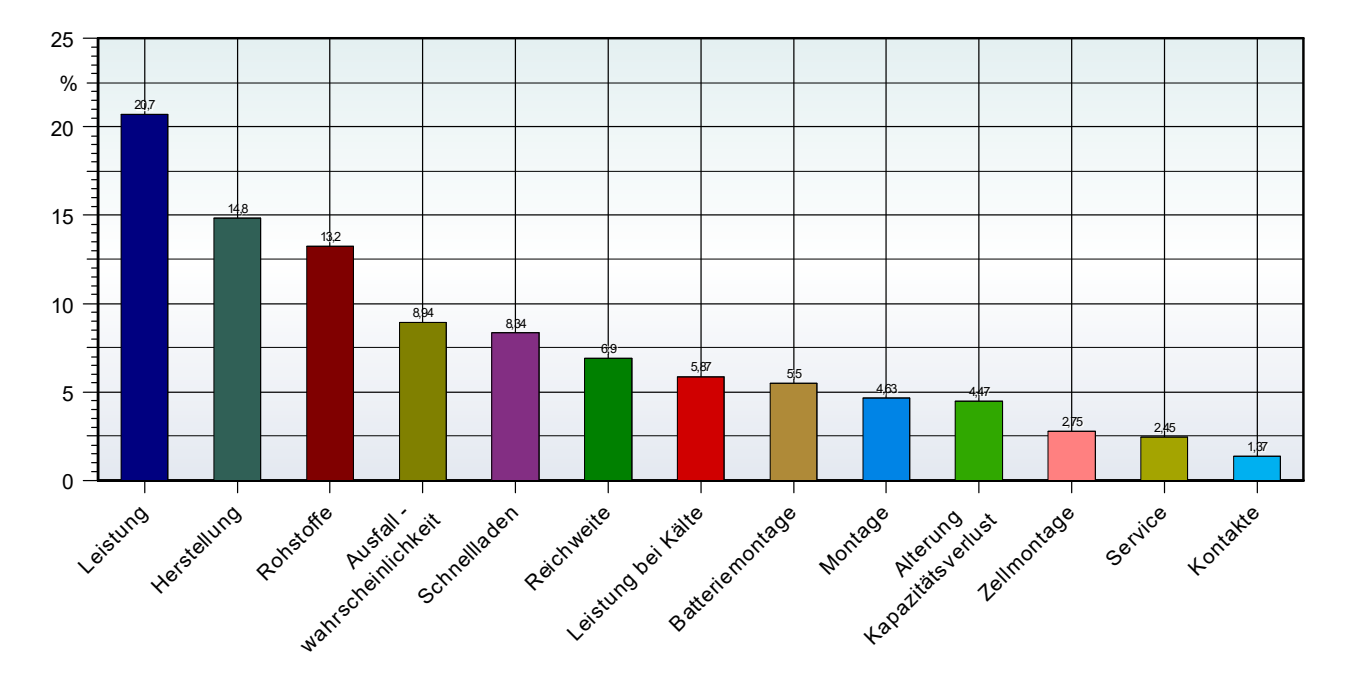

#### **Mehrstufiges Verfahren**

Die beschriebene Methode wurde zunächst für die Bestimmung der Wichtigkeit von Kriterien verwendet. Diese Kriterien werden meist als Gewichtung für die Auswahl von "Produkten" benötigt. Z.B. wären für die Kaufentscheidung eines Fahrzeuges die Kriterien Styling, Verlässlichkeit und Sparsamkeit zu nennen. Im ersten Durchgang wird die Bedeutung dieser 3 Kriterien bestimmt. Danach erfolgt der Vergleich der Fahrzeugmarken anhand jedes Kriteriums.

Die folgenden Tabellen sollen das verdeutlichen:

-- erster Durchgang Kriterien Kriterien ----Spalte wichtiger als Zeile ,-- Styling **Styling** -- Verlässlichkeit - $\overline{2}$ Verlässlichkeit ,-- Sparsamkeit Sparsamkeit  $1/3$  $1/4$ weitere paarweise Vergleich für Styling  $\blacktriangleleft$ Vergleiche für die Spalte wichtiger als Zeile .-- Marke A Auswahl des "Pro-Marke A ,-- Marke B dukts" Marke B  $\overline{4}$ ,-- Marke C Marke C  $1/4$   $1/4$ .-- Marke D  $\epsilon$ Marke D Vergleich für Verlässlichkeit Spalte wichtiger als Zeile ,-- Marke A -- Marke B Marke A Marke B  $1/2$ ,-- Marke C Marke C  $1/6$  $1/3$ ,-- Marke D  $10<sup>1</sup>$ Marke D Vergleich für Sparsamkeit ------,-- Marke A Spalte wichtiger als Zeile Marke A -- Marke B Marke B  $1/2$ ,-- Marke C Marke C  $1/6$   $1/3$ ,-- Marke D Marke D  $1$  $1/2$  $\Delta$ 

Die normierten Eigenvektoren der "Produkte" werden mit dem Eigenvektor der Kriterien multipliziert (gewichtet). Dadurch erhält man eine wesentlich gezieltere Entscheidungsbasis.

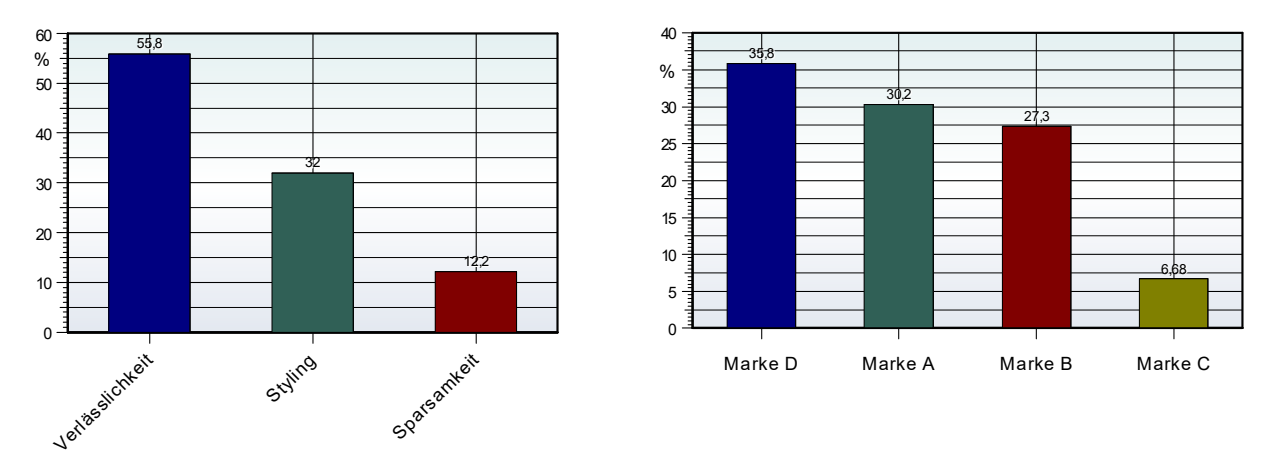

Man muss hier so viele Vergleiche wie Kriterien durchführen. Der Nachteil ist dabei, dass der Aufwand entsprechend groß ist.

Das Ganze ist vergleichbar, wie eine Kombination aus AHP Bewertung mit einer Pugh-Matrix.

### **Anwendung in Visual-XSel 14.0 / 15.0 www.crgraph.de**

Die Methode wird in Visual-XSel über ein Template bereitgestellt. Dieses kann geöffnet werden über den Menüpunkt *Datei / Templates / Six Sigma*, oder über den Startleitfaden Six Sigma

Design for Six Sigma Templates, Voc. AHP, Pugh-Matrix, FMEA, ... Six Sigma  $\triangleright$ PDF Hypothesen OFD Taguchi Shainin AV. 明治

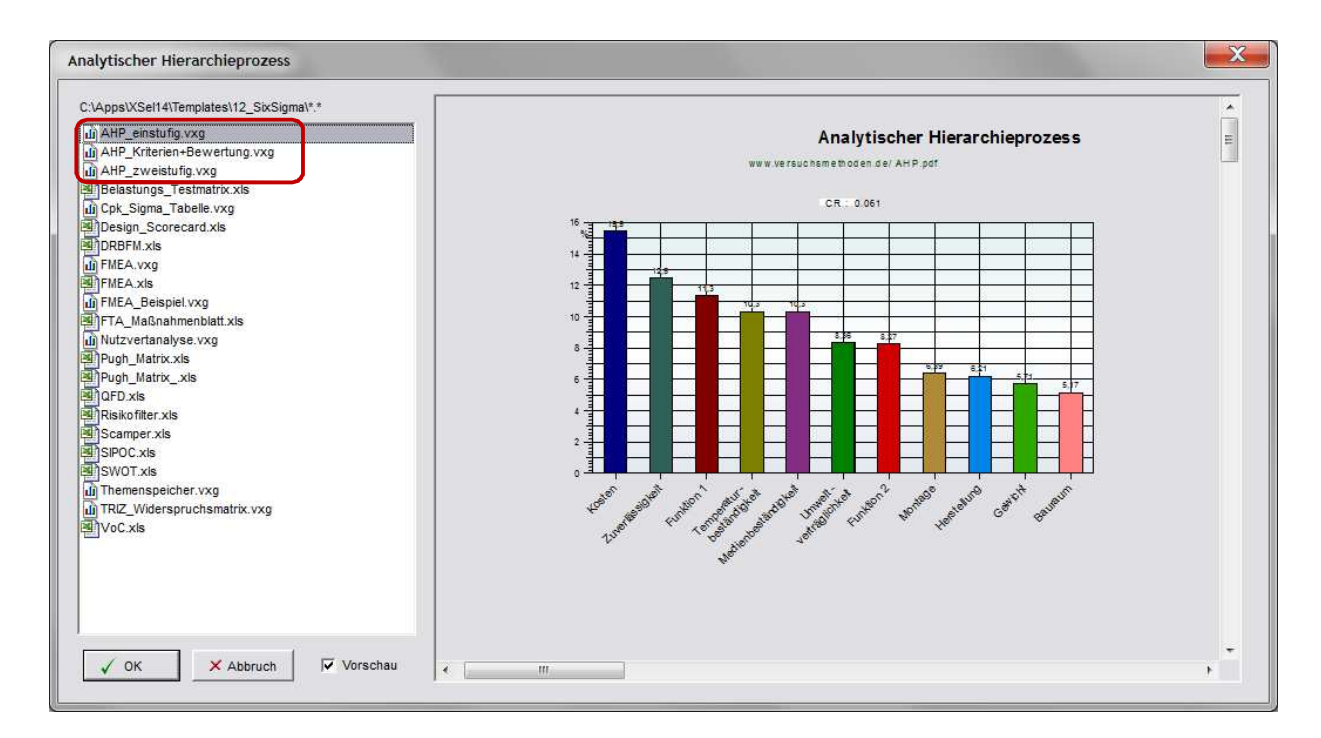

Ab Version 15.0 erreicht man die AHP Varianten auch einen direkten Menüpunkt:

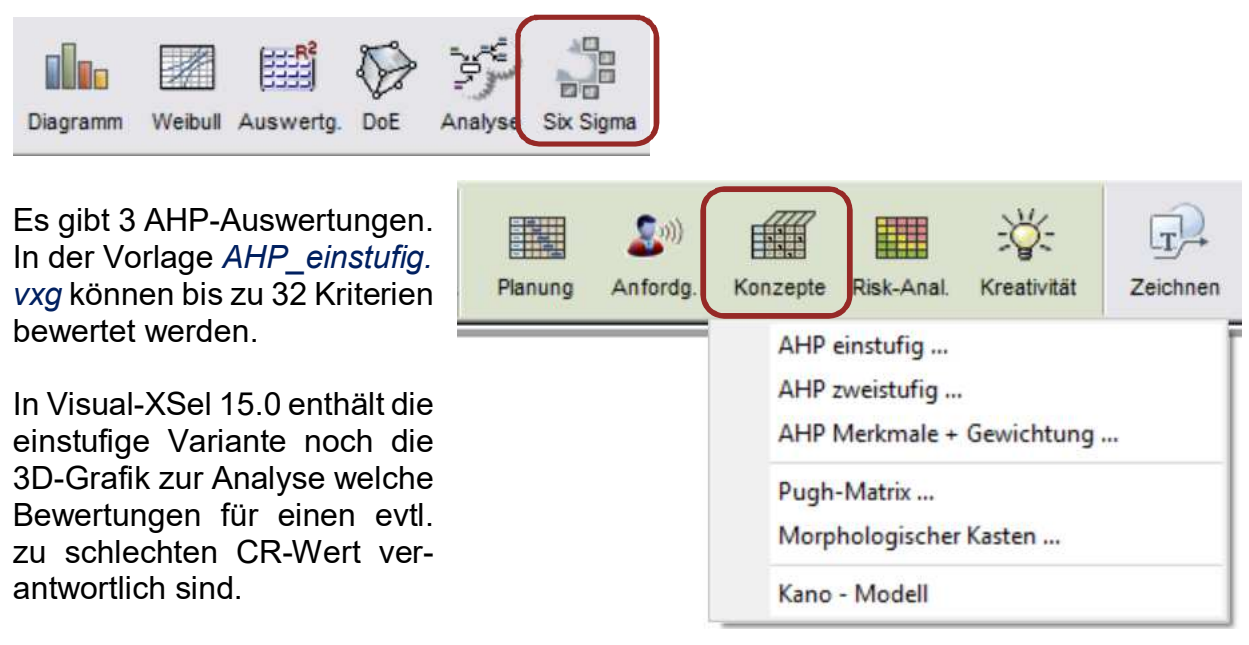

© Copyright CRGRAPH 2019 10 Die Vorgehensweise für AHP einstufig ist hier wie folgt:

1) Befüllen der Dreiecksmatrix und Auswertung mit F9

Abspeichern dieses Standes zur Sicherung der bisherigen Darstellung.

- 2) Sortieren der Matrix (F9 und Auswahl des Makros)
- 3) Erneute Auswertung mit F9 und Begutachtung der 3D-Grafik auf Seite 2
- 4) Evtl. Anpassung der Bewertungen nach Absprache mit dem Team

Für eine hierarchische Bewertung gibt es die Vorlage *AHP\_zweistufig.vxg*. Die tabellarischen Ergebnisse befinden sich hier auf dem Reiter "Ergebnisse".

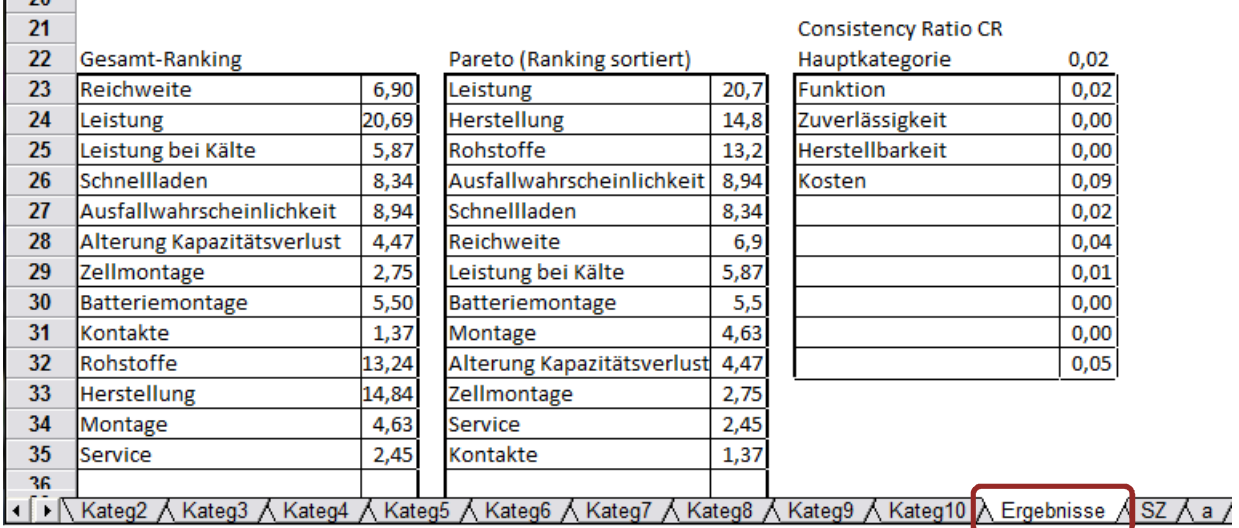

Die Datei *AHP\_Kriterien+Bewertung.vxg* ermöglicht im ersten Schritt die Kriterien zu "gewichten" und danach den paarweisen Vergleich der "Produkte" durchzuführen, siehe Beispiel Fahrzeugkauf.